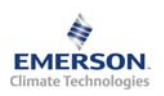

## **Контроллер торгового оборудования и холодильных камер EC2-292**

**Инструкция по эксплуатации**

**Технические данные**

**Примечание: Документ содержит краткие инструкции для опытных пользователей. Используйте последний столбец списка параметров для внесения ваших собственных настроек. Более детальную информацию смотрите в Руководстве пользователя.** 

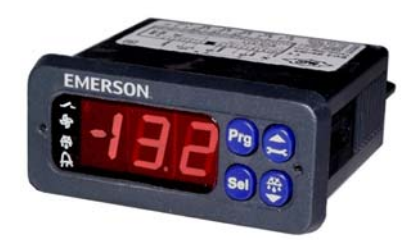

EC2-292 – это специальный контроллер для холодильных систем, предназначенный для управления температурой воздуха, оттайкой и вентилятором (ами)..

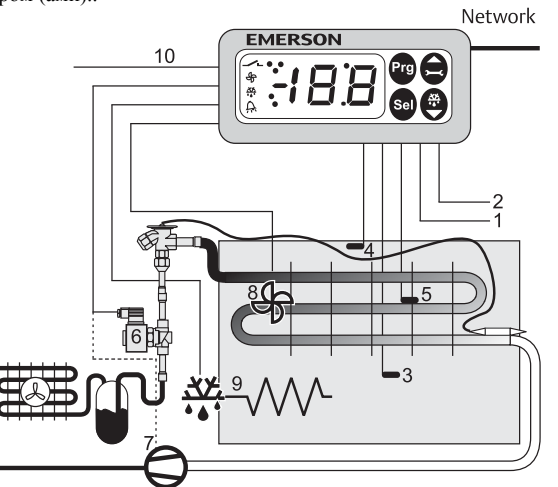

**В качестве датчиков температуры воздуха** (3) и (4), которые замеряют температуру воздуха на входе и выходе из испарителя и отправляют сигнал в контур термостатирования, **должны использоваться только датчики серий ECN-Nxx или ECN-Pxx**. Для управления потоком хладагента через ТРВ используется выход на соленоидный вентиль (6). Датчик ECN-Fxx (5) на ребре служит для окончания оттайки. Контроллер имеет выходные реле для управления соленоидным вентилем (6), оттайкой (9) и вентилятором испарителя (8), а также запасной выход (10). Смотрите технические характеристики входов и выходов справа в таблице.

Два цифровых входа с сухими контактами и один цифровой выход могут быть использованы для различных функций; смотрите список параметров на стр.3.

# **! Инструкции по безопасности:**

- **Внимательно прочитайте инструкцию по эксплуатации. Ее невыполнение может привести к поломке прибора, выходу из строя системы или травмам персонала.**
- **Данный прибор предназначен для использования персоналом, имеющим необходимые знания и навыки.**
- **Обеспечьте соответствие электрических параметров сети техническим данным на оборудование.**
- **Перед установкой отключите электропитание от системы.**
- **Не превышайте допустимых пределов по температуре.**
- **При подключении соблюдайте требования местных норм по электробезопасности.**

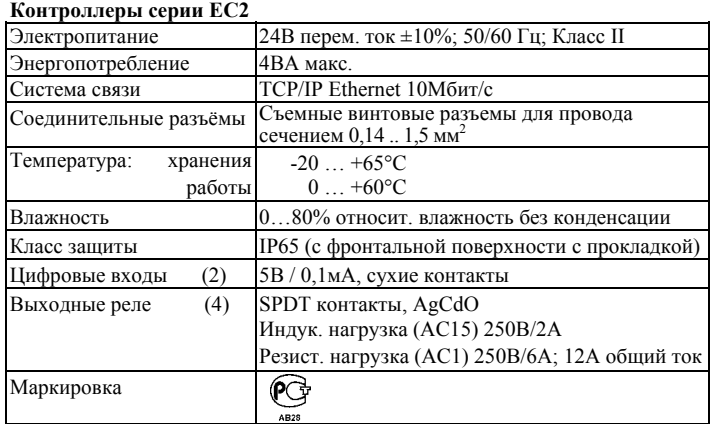

**RUS)** 

#### **Монтаж**

Контроллер EC2-292 монтируется в панели с вырезом 71 x 29мм. Смотрите ниже схемы с размерами по требуемому пространству, включая соединительные разъемы. Вставьте контроллер в вырез панели. (1)

Убедитесь, что монтажные выступы находятся на одном уровне с внешней поверхностью корпуса контроллера.

Вставьте шестигранный ключ в отверстия на передней панели и вращайте по часовой стрелке. Монтажные выступы будут поворачиваться и постепенно приблизятся к панели (2).

Вращайте ключ пока монтажный выступ не коснется панели. Затем переместите второй монтажный выступ в такое же положение (3). Очень осторожно уплотняйте обе стороны пока контроллер не будет зафиксирован. Не

прилагайте большие усилия, так как монтажные выступы легко ломаются.

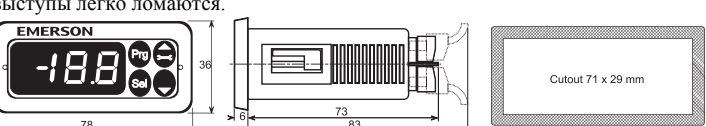

#### **Электрические соединения**

При выполнении электрических соединений обращайтесь к схеме подключения (ниже). Копия данной схемы наклеена на контроллер. Используйте провода/кабели, способные работать при температуре до 90°C (EN 60730-1)

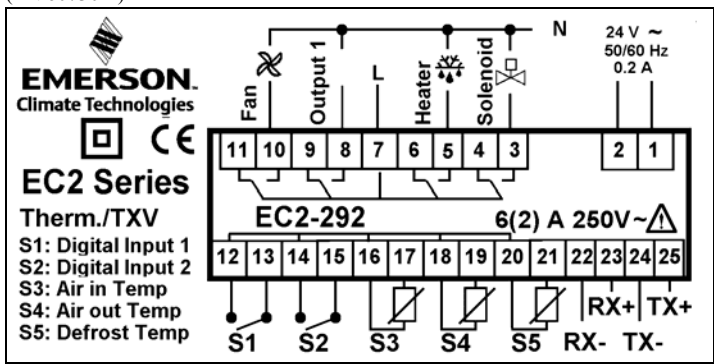

**Вход S1: Функция очистки. При замыкании контакта функция термостатирования и реле соленоидного вентиля отключены. Вход S2: Дверной контакт. При замыкании контакта будут выполняться**

**действия в соответствии с логикой параметра r0. См. стр. 3** 

Аналоговые входы контроллера EC2 предназначены для подключения только специальных датчиков и не должны подключаться к каким-либо другим устройствам.

**Важно:** Располагайте соединительные провода контроллера и датчиков отдельно от силовых кабелей. Минимально допустимое расстояние – 30мм.

**Предупреждение:** Для обеспечения питания 24В перем. тока используйте трансформаторы II класса (EN 61558). Не заземляйте кабели 24В перем. тока. Для контроллера EC2 и контроллеров стороннего производства рекомендуется использовать индивидуальные трансформаторы, чтобы исключить возможное взаимное влияние или проблемы с заземлением питающих кабелей. Подключение любых входов контроллера EC2 к силовому электропитанию приведет к выходу контроллера из строя.

**К входам S3 и S4 должны подключаться только датчики типа ECN-Nxx или ECN-Pxx. Применение датчика ECN-Sxx приведет к неправильной индикации температуры воздуха.** 

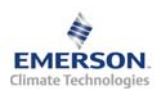

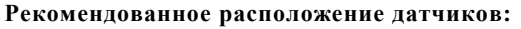

(3) ECN-Nxx или ECN-Pxx - датчик температуры воздуха на входе в испаритель: расположите его по центру корпуса и как можно выше.

(4) ECN-Nxx или ECN-Pxx - датчик температуры воздуха на выходе из испарителя: расположите его со смещением, ближе к расширительному вентилю, и как можно выше.

(5) ECN-Fxx - датчик температуры на ребре: расположите его на ребре испарителя со смещением, ближе к расширительному вентилю.

Оба датчика температуры воздуха необходимо установить на специальных креплениях в центре потока воздуха.

Внимание: Кабели датчиков можно при необходимости удлинять. Соединение необходимо защитить от влаги и пыли.

#### **Настройка и изменение параметров, используя клавиатуру**

При отсутствии связи с компьютером можно получить доступ к изменению параметров системы через 4 кнопочную клавиатуру. Доступ к изменению параметров защищен цифровым паролем. По умолчанию установлен пароль "12". Для выбора конфигурации параметра:

• Нажмите и удерживайте кнопку **PRG** более 5 секунд, на дисплее будет мигать "0"

• Нажимайте  $\blacksquare$  или  $\blacksquare$  пока не появится "12" (пароль)

• Нажмите **SEL** для подтверждения пароля

Появится код первого изменяемого параметра (/1).

Чтобы изменить параметр, см. ниже "Изменение параметров".

#### **Изменение параметров: Процедура**

- Нажмите  $\blacksquare$  или  $\blacksquare$  для выбора кода параметра, который надо изменить;
- Нажмите **SEL** для вывода значения выбранного параметра;
- Нажмите  $\blacksquare$  или  $\blacksquare$ , чтобы увеличить или уменьшить это значение;
- Нажмите **SEL**, чтобы подтвердить новое значение и отобразить его код;
- Повторите данную процедуру сначала "нажмите<sup>[4]</sup> или **д** для показа..." **Чтобы выйти и сохранить новые настройки:**
- Нажмите **PRG** чтобы подтвердить новые значения и выйти из режима изменения параметров.

#### **Чтобы выйти без изменения параметров:**

• Не нажимайте никакие кнопки хотя бы 60 секунд (Время Выхода).

#### **Запуск оттайки:**

- Оттайку можно активировать с дисплея при помощи клавиатуры:
- Нажмите кнопку  $\blacksquare$  более, чем на 5 секунд, на дисплее будет мигать "0"
- Нажмите  $\blacksquare$  или  $\blacksquare$  пока не появится цифра "12" (пароль)
- Нажмите **SEL** для подтверждения пароля
- Цикл оттайки активирован

## **Специальные функции:**

Специальные функции можно активировать:

- Нажмите  $\Box$  и  $\Box$  вместе на более чем 5 секунд, на дисплее будет мигать "0".
- Нажмите  $\blacksquare$  или  $\blacksquare$  пока не появится пароль (по умолчанию = "12"). Если пароль был изменен, выберите новый пароль.
- Нажмите **SEL** для подтверждения пароля, на дисплее будет отображаться "0" и режим Специальных функций активирован.
- Нажмите  $\blacksquare$  или  $\blacksquare$  для выбора функции. Количество специальных функций - в развитии и зависит от типа контроллера. См. список ниже.
- Нажмите **SEL** для активации этой функции без выхода из режима специальных функций.
- Нажмите **PRG** для активации этой функции и выхода из режима специальных функций.

Большинство специальных функций работают в режиме переключателя, т.е. первый запрос активирует функцию, второй запрос – отключает.

Посмотреть состояние функции можно только после выхода из режима специальных функций.

- 0: Визуализация функции проверки
- 1: Сброс аварийных сообщений
- 2: Режим очистки. Режим очистки фактически является ручным режимом оттайки с дополнительной функцией вкл./откл. вентиляторов. Режим очистки нельзя использовать для отключения системы при обслуживании.
- 3: Только вентиляторы
- 5: Отображение текущего TCP/IP-адреса
- 6: Установка TCP/IP-адреса контроллера в 192.168.1.101 (по умолчанию). Это изменение лишь временное. Отключение питания восстановит предыдущий адрес.
- 7: Возврат значений всех параметров к заводским настройкам. Контроллер будет показывать "oF" в течение возврата и вентиль будет закрыт.

#### **Визуализация данных:**

Пользователь может выбрать данные, которые будут отображаться на дисплее. В случае аварии будет поочередно отображаться код аварии и выбранные данные. Пользователь может запретить показ кода аварии. Нажимайте кнопку **SEL** для прокрутки всех возможных отображаемых параметров.

Дисплей будет показывать в течение одной секунды цифровой код данных, а затем выбранные данные. Через две минуты дисплей вернется к выбранным данным параметра /1.

Имеется возможность временно показать значения разных датчиков. Эта функция полезна, если первоначальная настройка системы проводится без помощи системы диспетчерского контроля. Последовательно нажимайте кнопку **SEL**. Значение, отображаемое на экране, соответствует номеру, в соответствии с параметром /1. Такое поведение правомочно только, когда параметр H2 = 3.

Логическое состояние реле "Выход 1" Светодиод работы в сети Ethernet ИК-светодиод

Логическое состояние реле вентилятора Логическое состояние реле оттайки Состояние аварии

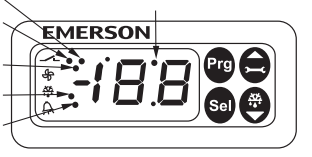

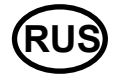

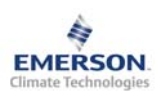

## **Контроллер торгового оборудования и холодильных камер EC2-292**

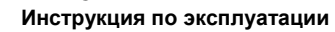

# **RUS)**

#### **Список параметров**

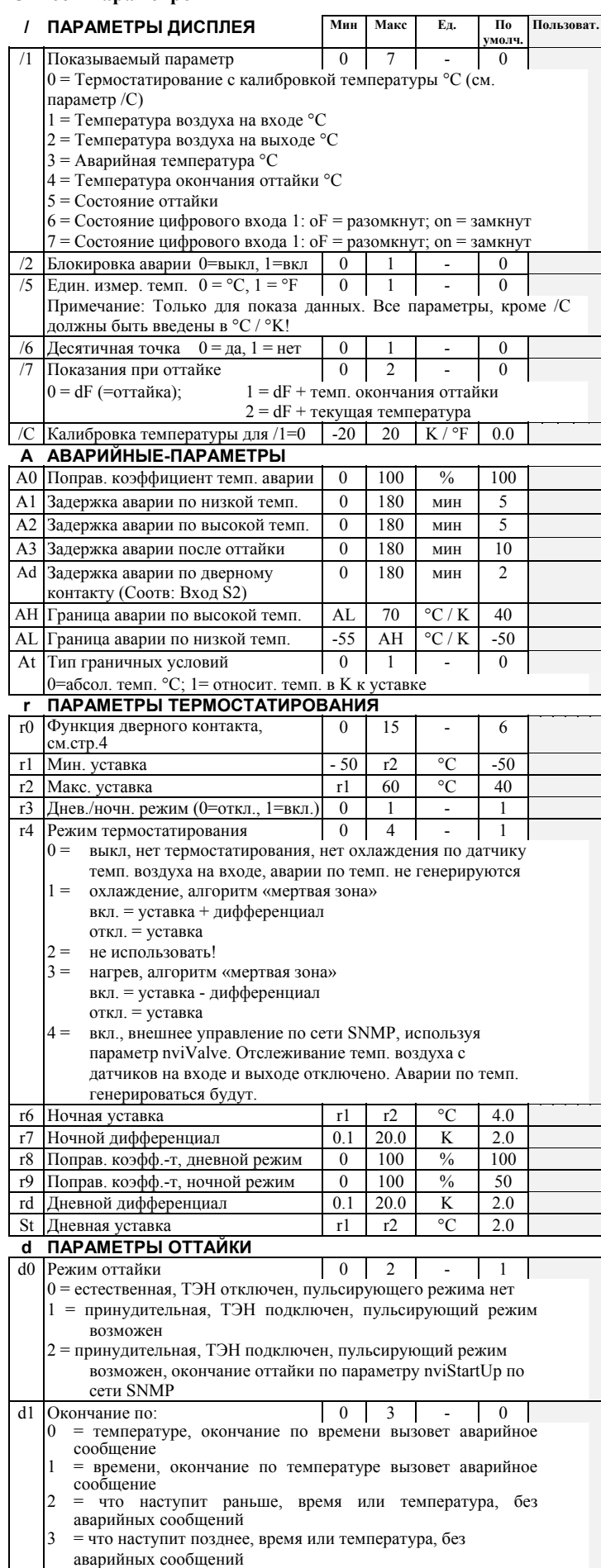

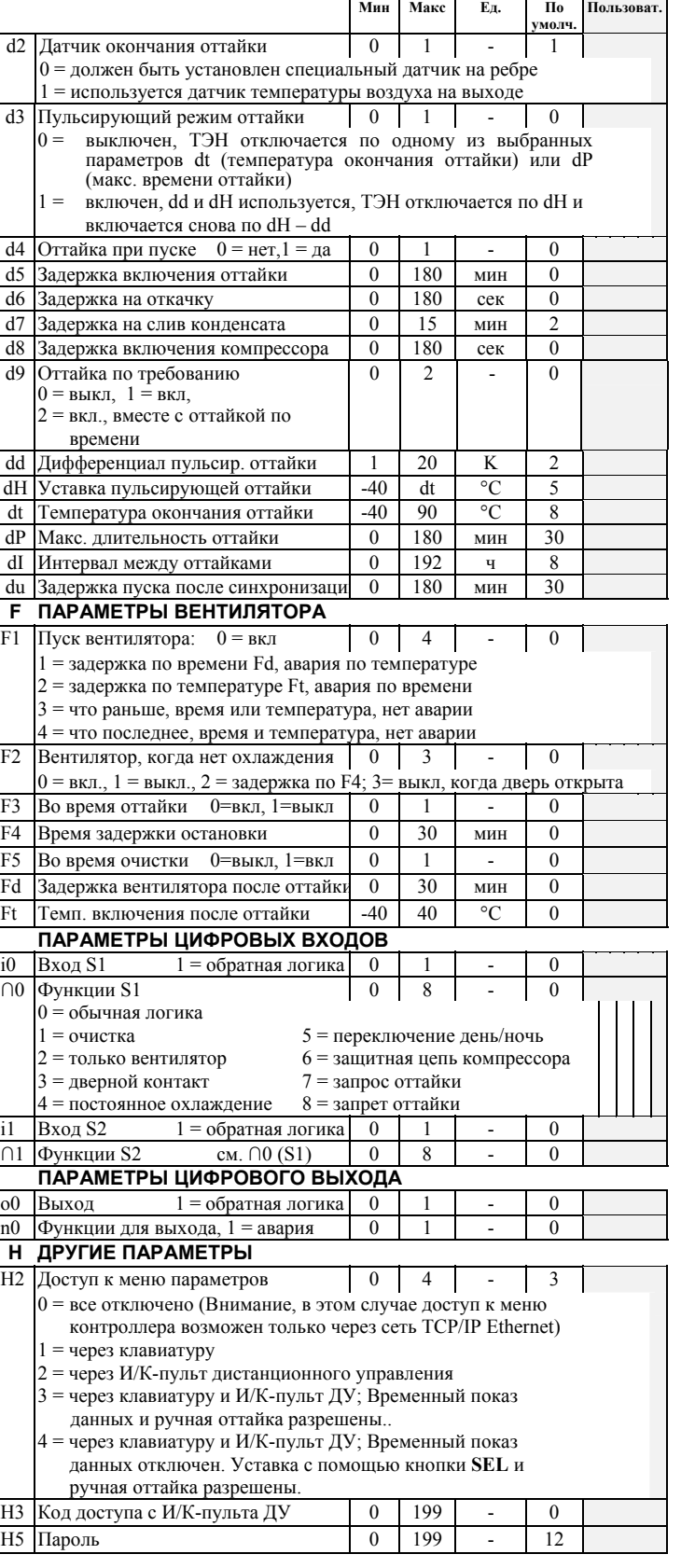

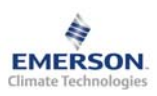

## **Контроллер торгового оборудования и холодильных камер EC2-292**

**Инструкция по эксплуатации**

#### **Дополнительно: r0 Функции дверного контакта**

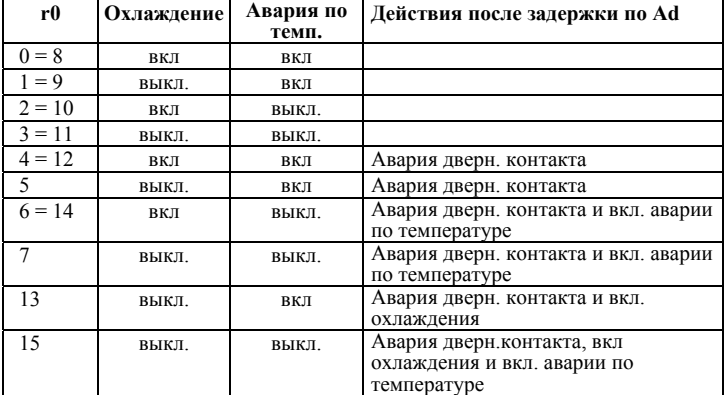

# **Формула для расчета поправ. коэффициента A0, r8, r9**

Расчет температуры по следующей формуле:<br>
Температура = Air<sub>in</sub> \* (1 - Mean Factor / 100) + Air<sub>out</sub> \* Mean Factor / 100 Примеры:

Попр. коэфф. = 0 , Температура = Датч. темп. возд. на входе Попр. коэфф. = 100, Температура = Датч. темп. возд. на выходе Попр. коэфф. = 50 , Температура = Среднему значению темп. возд. с

датчиков на входе и выходе **Примечание: К входам S3 и S4 должны подключаться только датчики типа ECN-Nxx или ECN-Pxx. Применение датчика ECN-Sxx приведет к неправильной индикации температуры воздуха.**

#### **Коды аварийных сообщений**

- *E2* **Авария датчика температуры воздуха на входе:** этот Код Аварии заблокирован, если датчик температуры воздуха на входе не используется (A0, r8 и r9 = 100)
- *E3* **Авария датчика температуры воздуха на выходе:** этот Код Аварии заблокирован, если датчик температуры воздуха на выходе используется (A0, r8 и r9 = 0) и установлен датчик на ребре (d2 = 1)
- *E4* **Авария датчика на ребре:** этот Код Аварии заблокирован, если датчик на ребре не используется (d2 = 0) Пояснения к кодам **Аварий E2 … E4**: Датчик не подключен, или
- датчик и/или кабель датчика повреждены или коротко замкнуты. *Er* **Авариявывода данныхна экран запределамидиапазона**
- Данные, отправленные на экран за пределами допустимого диапазона. *Ad* **Авария открытия двери**
- *AE* **Термостатирование в аварийном режиме**
- Датчик температуры воздуха неисправен, система непрерывно работает <sup>в</sup> режиме охлаждения
- *AH* **Авария по Высокой температуре**<br>*AL* Авария по Низкой температуре
- Авария по Низкой температуре
- *dt* **Окончание принудительной оттайки (по времени или температуре)**  *Ft* **Принудительное включение вентилятора (по времени или температуре)**

#### **Сообщения**

- **Нет данных для вывода на экран**<br>Экран будет показывать "---" при
- при запуске узла и когда данные на дисплей не отправляются. *In* **Возврат к параметрам по умолчанию**
- 
- Экран покажет «In», если инициируются возврат к заводской

#### $Id$  **Получен запросный импульс**

Экран покажет мигающую надпись «Id», если из сети получен запросный импульс. «Id» будет мигать на экране, пока не будет нажата<br>сервисная кнопка, либо пройдет 30 минут задержки, либо будет<br>получен повторный запросный импульс.

*OF* **Узел находится в автономном режиме** не работает. Это результат управляющей команды по сети и может произойти, например, при установке узла в сети. *dS* **Оттайка в резерве**

- 
- *dP* **Откачка**
- *dF* **Цикл оттайки**
- *dd* **Задержка на слив конденсата** *dI* **Задержка пуска компрессора**
- *du* **Задержка оттайки при пуске**
- *Cn* **Очистка**
- *CL* **Аварийные сообщения удалены**
- 
- *IP0* IP-адрес получен от DHCP-сервера<br>*IP2* IP-адрес от DHCP-сервера не получен или фиксированный IP адрес

Emerson Electric GmbH & Co OHG не несет ответственности за ошибки в указанных параметрах производительности, размеров и других данных. Изделия, спецификации и технические характеристики в этом документе могут меняться без предварительного уведомления. Представленная здесь информация основывается на испытаниях, проведенных EMERSON в соответствии с существующей технической информацией по данному вопросу. Предназначено для использования специалистами, имеющими

#### **Просмотр параметров: веб-страницы**

На сайте www.emersonclimate.eu имеется инструкция по эксплуатации контроллеров **TCP/IP.** Обращайтесь к этому документу, если вам нужна дополнительная информация, не отраженная в этой инструкции.

Контроллер **EC2-292** имеет сетевой интерфейс TCP/IP Ethernet, позволяющий напрямую соединяться с ПК или с сетью через стандартный порт Ethernet. Контроллер **EC2-292** имеет встроенные веб-страницы для удобства просмотра параметров в режиме реального времени.

Не требуется никакого дополнительного программного или аппаратного обеспечения.

Соединение контроллера **EC2-292** осуществляется посредством кабеля ECX-N60 к сети или к маршрутизатору, который присвоит контроллеру динамический TCP/IP адрес. Если сервер DHCP отсутствует, контроллер может быть подключен напрямую к порту Ethernet ПК с помощью кросскабеля. В этом случае TCP/IP адрес компьютера должен быть изменен вручную, чтобы он был совместим с заданным на заводе адресом контроллера. Дополнительную информацию смотрите в инструкции по эксплуатации контроллеров **TCP/IP**.

Откройте Интернет-браузер на ПК и введите заводской TCP/IP адрес контроллера в адресную строку браузера: **192.168.1.101** или динамический адрес от DHCP сервера. Коммуникационный порт по умолчанию - 1030. Смотрите инструкцию по эксплуатации, если требуется использовать специальный порт.

Через несколько секунд появится страница просмотра параметров. Если веббраузер не смог открыть веб-страницу контроллера или не выводятся текущие данные, пользователь должен проверить настройки веб-браузера. Смотрите инструкцию по эксплуатации контроллеров **TCP/IP**.

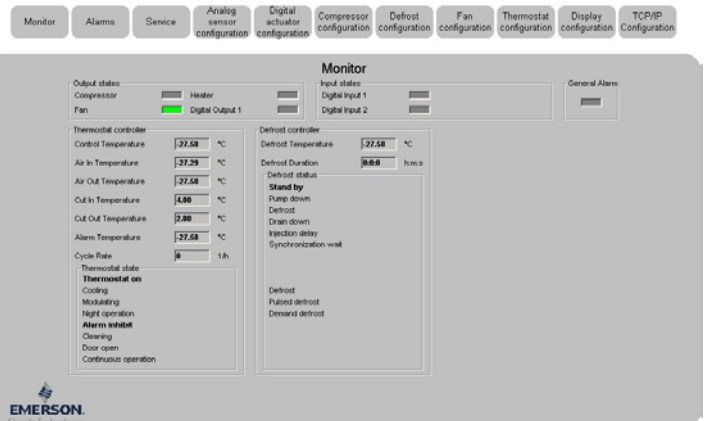

Веб-страницы просмотра параметров и аварийных сообщений контроллеров доступны для просмотра без ввода имени и пароля. Имя пользователя и пароль потребуются при первом входе на другие веб-страницы контроллера. Заводские настройки:

#### **Имя пользователя: EmersonID Пароль: 12**

Заводские настройки можно изменить на странице «Настройка индикации». В верхней части страницы просмотра параметров выберите соответствующую кнопку. Кроме значения параметров на веб-страницах даются их коды, такие же, как в списке параметров выше.

После изменения параметров, полный список настроек можно сохранить на компьютере и использовать позднее для загрузки в другой контроллер. Это даст значительную экономию времени, если вам требуется настроить большое количество контроллеров. И со временем может быть создана библиотека, содержащая конфигурацию параметров контроллеров для разных применений.

Также возможен вывод на экран информации от контроллера в графическом виде. В дополнение, в энергонезависимой памяти контроллера содержится информация о показаниях датчиков с интервалом замеров 15 минут за последние 30 дней работы. Этот файл позднее может быть передан на ПК с использованием FTP-сервера. Файл учета может быть импортирован в стандартную программу работы с таблицами, например Excel. Полное описание возможностей контроллеров данной серии смотрите в инструкции по эксплуатации контроллеров **TCP/IP**.

соответствующие технические навыки и образование, по их собственному усмотрению, под их ответственность. Так как EMERSON не может проконтролировать использование данного продукта, мы не несем ответственность за неправильное использование данного продукта <sup>и</sup> последствия этого использования.

Этот документ отменяет все предыдущие версии.

Emerson Electric GmbH & Co OHG - Postfach 1251 - Heerstraße 111 - D-71332 Waiblingen - Germany - Phone .49-(0)7151-509-0 - Fax .49-(0)7151-509-200 **www.emersonclimate.eu**

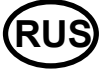